# Advanced<br>Troubleshooting

OmniTl omniti.com

Khm

#### **Theo Schlossnagle**

Principal

theo@omniti.com

### **Who is this guy?**

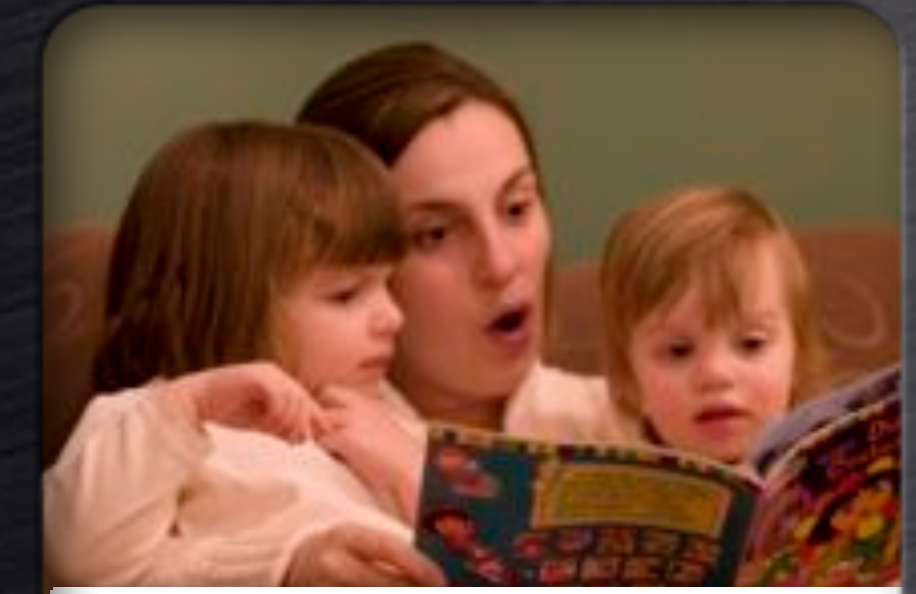

Scalable Internet Architectures

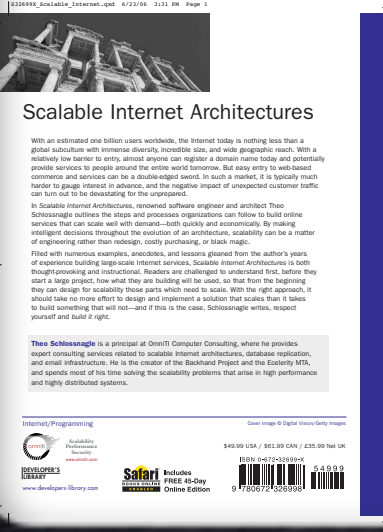

Theo Schlossnagle

Scalable Internet  $\phi$ **Architectures** 

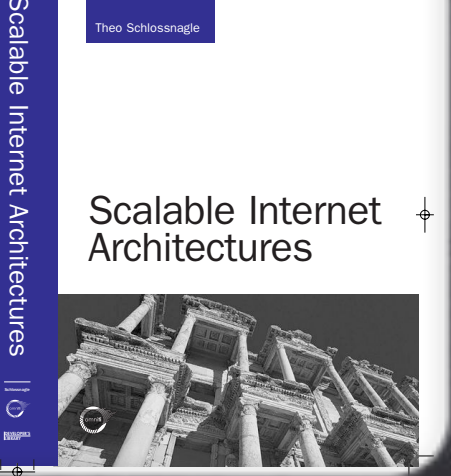

#### Principal @ OmniTI

#### **C** Open Source

mod\_backhand, spreadlogd, OpenSSH+SecurID, Daiquiri, Wackamole, libjlog, Spread, etc.

**Closed Source** Ecelerity and EcCluster Author

Scalable Internet Architectures

### **Production Troubleshooting**

· What is "production?" • What is troubleshooting? • Why would we ever troubleshoot in production?

• Methods and techniques.

ApacheCon Europe O6

> **June 26-30, 2006 Dublin, Ireland**

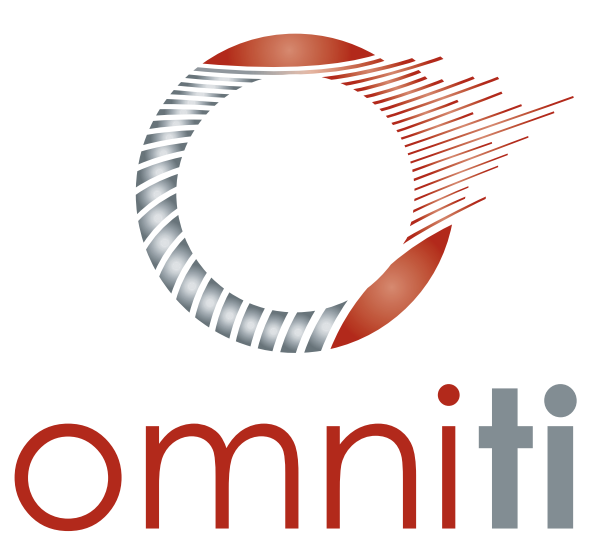

#### **Production:** when it matters most

· your business depends on it · your livelihood depends on it O others depend on you fixing it • it matters that you fix it and fix it now

#### Troubleshooting: the  $@#\$\%*$  site is  $&\$*\$\%# down!$

lt's 3am

• You're losing money

• You're in charge

· You didn't cause it

· You're responsible

**Everyone wants it fixed now!** 

#### Why would I work in production?

Choose no life. Choose no career. Choose no family. Choose a fucking big computer, choose disk arrays the size of washing machines, modem racks, CD-ROM writers, and electrical coffee makers. Choose no sleep, high caffeine and mental insurance. Choose no friends. Choose black jeans and matching combat boots. Choose chairs for your office in a range of fucking fabrics. Choose SMTP and wondering why the fuck you are logged on on a Sunday morning. Choose sitting in that swivel chair looking at mind-numbing, spiritcrushing web sites, stuffing fucking junk food into your mouth. Choose rotting away at the end of it all, pishing your last in some miserable newsgroup, nothing more than an embarrassment to the selfish, fucked up lusers Gates spawned to replace the computer-literate. Choose your future.

Choose to sysadmin.

it's

broken

6

#### **The Scope**

- The scope doesn't get larger.
- Absolutely anything could be causing the problem.
- It doesn't matter if the cause is something for which you are directly responsible.

#### The rules of engagement

• There must be process. • Diagnosis has weak process. • Resolution has strong process.

#### Diagnosis

 $\bullet$  If there was a strong process, there would be a plan for avoidance. • Requires good puzzle-solving skills. • Requires multi-dimensional attack strategies.

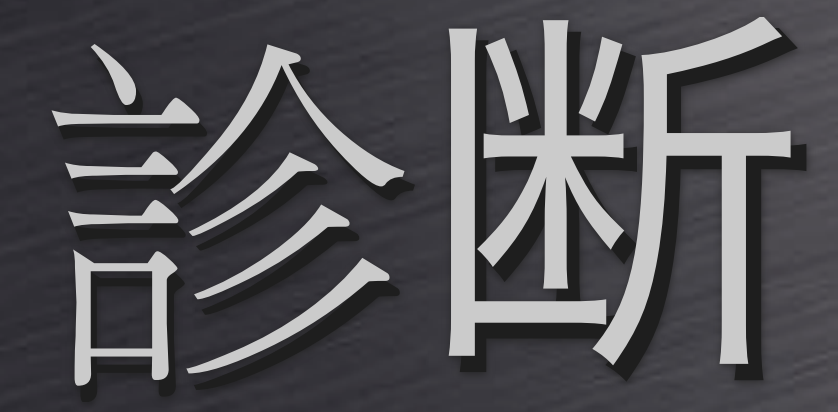

• You must be smart.

• You must think about every part of your architecture.

 $\cdot$  95% art, 5% science.

#### Resolution

• Here's where science re-enters:  $\odot$  5% art, 95% science • The solution must be: · understood · accurate  $\bullet$  stable · localized

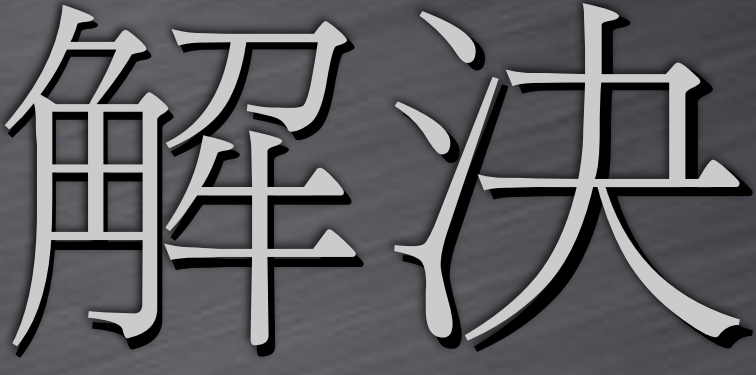

#### Glossary

**OProblem:** the specific, unambiguous issue. **OSolution:** the exact process of fixing the problem. **OVictim:** the entity experiencing the problem. **OWitness:** the ability to see the problem. **OOffender:** the entity causing the problem.

#### Methods & Techniques some simple rules

Instrumenting applications (after the fact) is a good way to waste precious time.

• System tools are good. • Don't lose sight of the problem. • Let the problem drive your diagnosis. • When it doubt, use brute force.

#### Things I can remember during a crisis

#### I started as an SA.

- · I like SA tools.
- Most problems can be identified on a systemic level.
- I don't want to muck with code to find a problem.
- I like passive analysis tools:
	- · network packet dumpers: tcpdump/ ethereal
	- · system call tracers: strace/ktrace/ truss
	- · dynamic tracers: Dtrace

#### Before we embark. Protect.

- Troubleshooting sometimes involves hacking.
- Changes to production code or configuration are always dangerous.
- Not understanding the changes afterwards is simply irresponsible.

#### Do it yourself

• Keep track of changes you make • Understand what is running in production:

 $\bullet$  now

· yesterday

· last week

#### Let something else track it.

• Don't leave room for human error. • On a big central server:

; mkdir /data/backups svnadmin create --fs-type fsfs /data/projects/svn/systems ; cd /data/backups ; curl -0 http://www.omniti.com/~jesus/projects/autorev.pl ; vi sysconflist [ add your hosts here ] add /data/backups/autorev.pl to cron 1

#### autorev.pl

#### # sample sysconflist

```
[crank-va-1 10.225.209.34]rsync etc/ etc/ --exclude=cups --exclude=mail/statistics --exclude=ntp/drift
rsync opt/ opt/ --exclude=oracle --exclude=status.txt --exclude=openldap-data
rsync local/ usr/local/
```
 $[admin-va-1 10.225.209.68]$ rsync etc/ etc/ --exclude=cups --exclude=mail/statistics --exclude=ntp/drift rsync opt/apache/conf/ opt/apache/conf/

 $[www-va-1 10.225.209.71]$ rsync etc/ etc/ --exclude=cups --exclude=mail/statistics --exclude=ntp/drift rsync opt/apache/ opt/apache/ rsync var/apache/ var/apache/

#### What does autorey buy us?

• Everything we care about is in revision control.

> • It is automatically versioned; no human error.

> > If we have a host that TFTPs hardware configs:

> > > • We have change history on our routers, switches, firewalls, etc.

#### Yes. This is cool.

. We can watch our production architecture change.

· vital binaries (web server, database, etc.)

· configs (host, app, appliance)

• custom application

• We can rollback to a known "live" state.

• Integrate with Trac and get an RSS feed of changes.

### A simple first example.

Web application hangs Speedy sometimes. 15-60 second pages loads other times

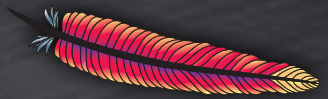

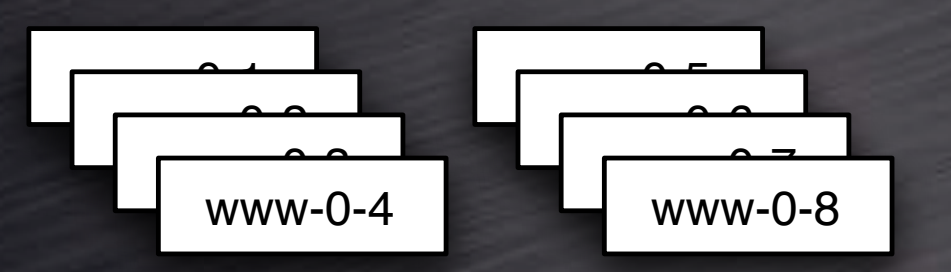

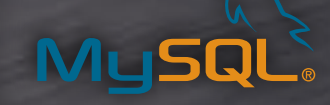

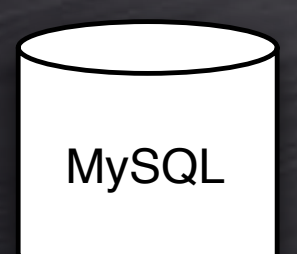

21

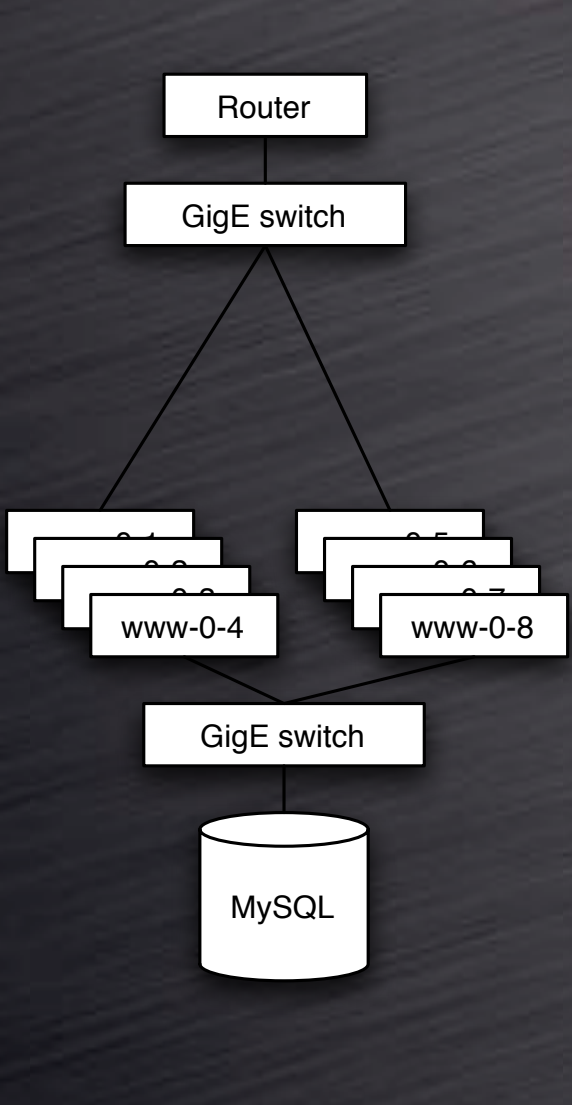

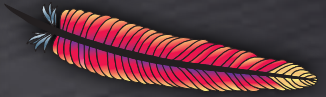

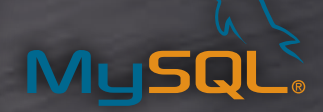

Networking

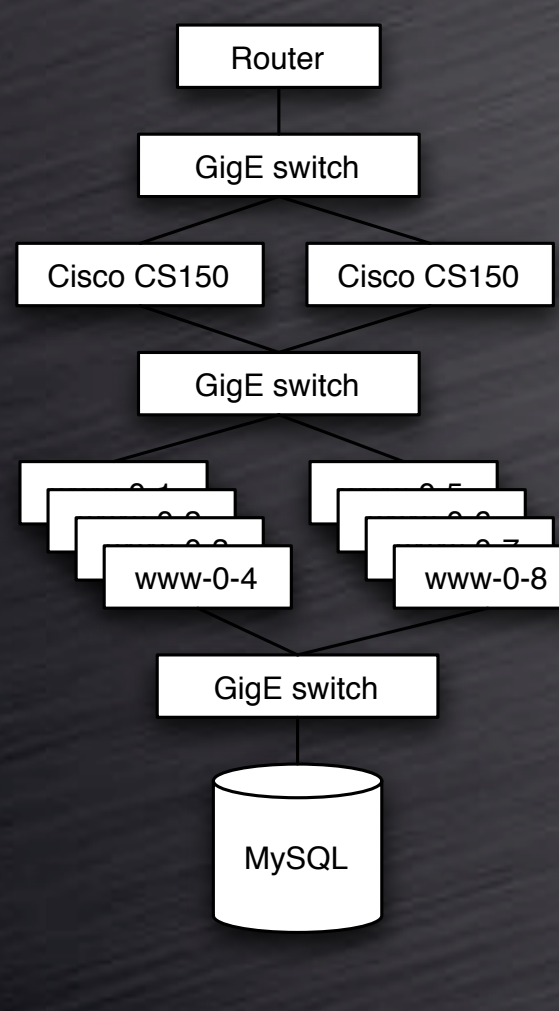

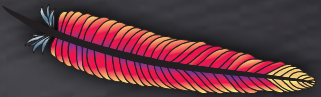

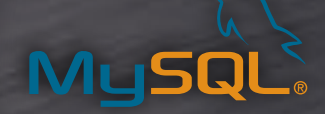

load balancing **Networking** 

### A Beginning

• Where to start looking? • This should be influenced by the tools you know best. It's all about speed.

• I like to repeat the problem first. • Do what the victim does -- become the victim. • Tight, simple, repeatable tests are best.

- Lose your pride · Don't assume your stuff works. · Don't assume "Bob's" stuff is broken.
	- Don't assume anything.

#### Where to start...

• Repeat the problem:

**C** manual browser use

• even better... a script

• The logical place to start:

• where the victim touches the architecture

**•** where you can most easily witness the problem.

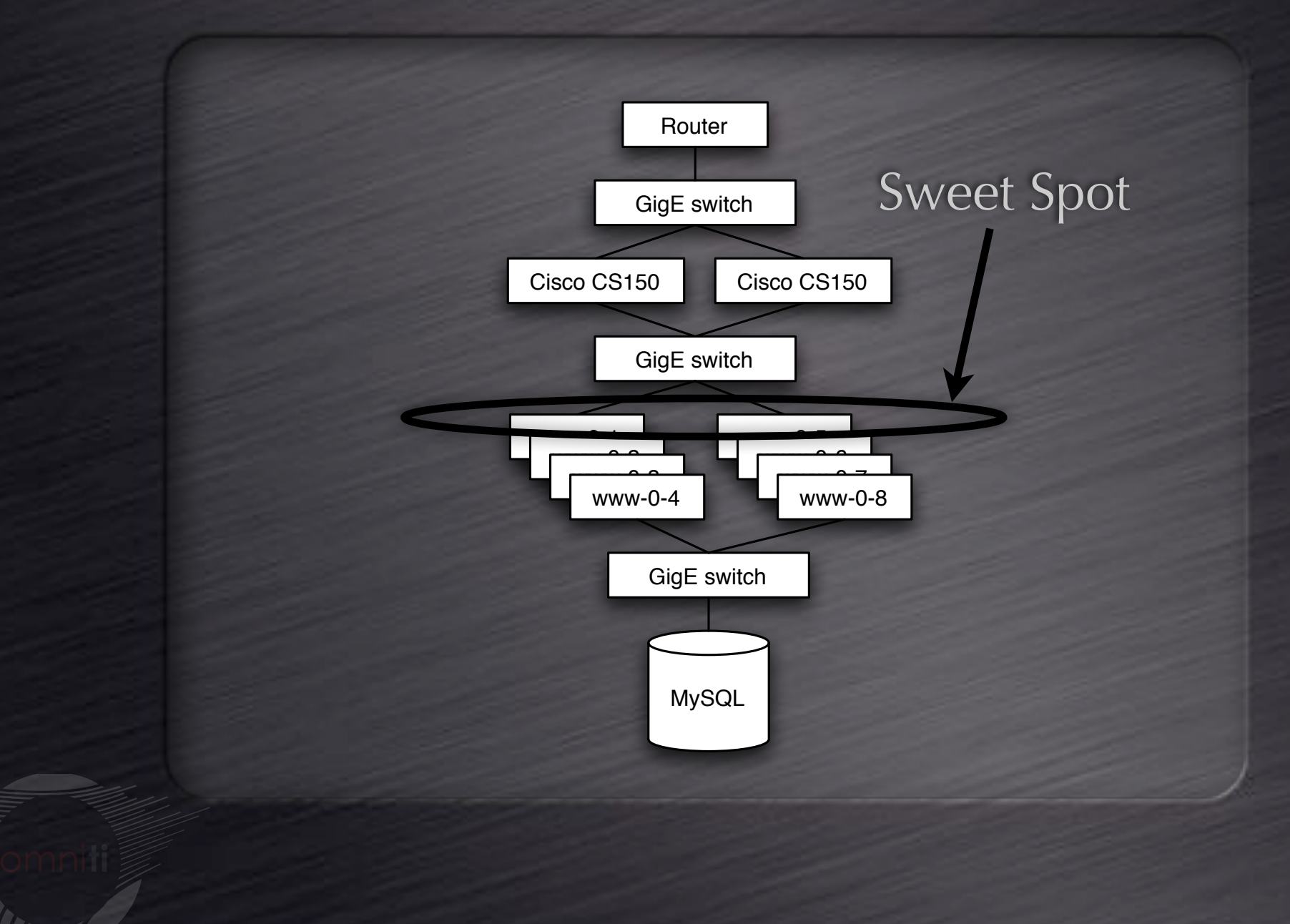

#### Which web server?

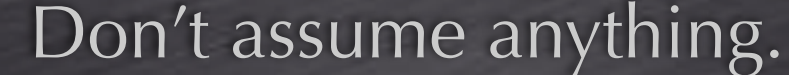

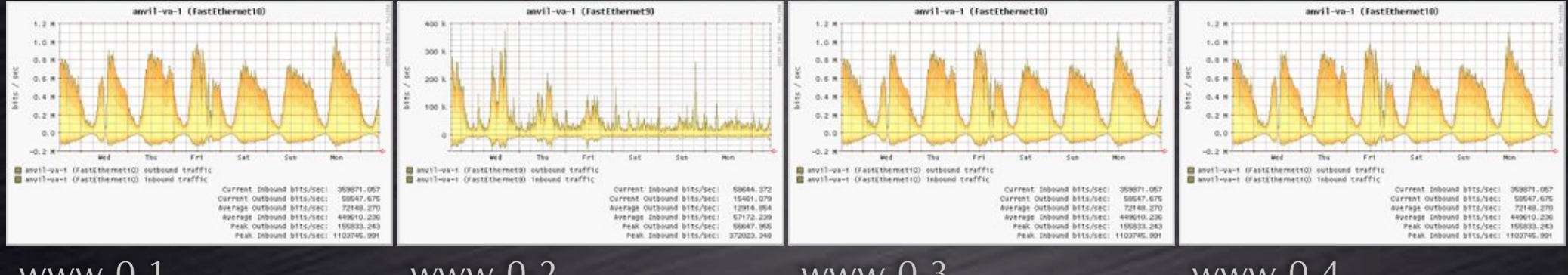

 $WWW-0-1$ 

 $WWW-0-2$ 

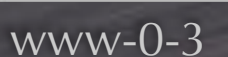

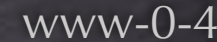

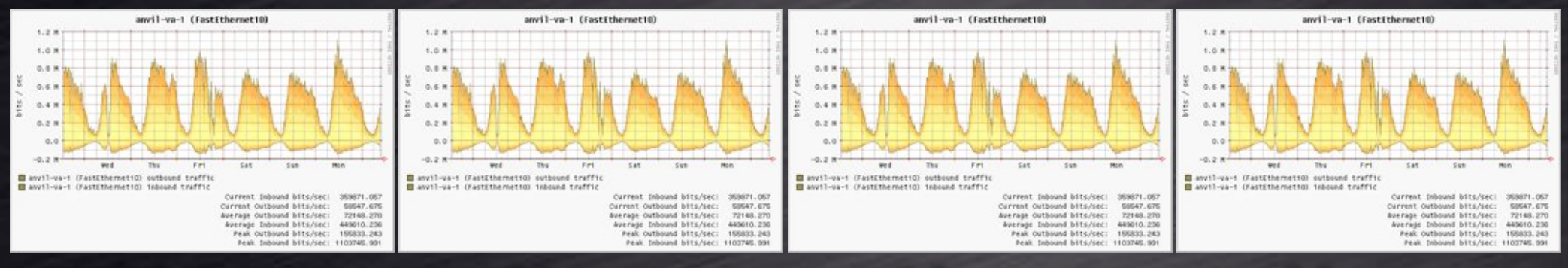

 $WWW-0-5$ 

 $WWW-0-6$ 

 $WWW-0-7$ 

 $WWW-0-8$ 

There is clearly something wrong with www-0-2

#### **Approach 1: system tracing**

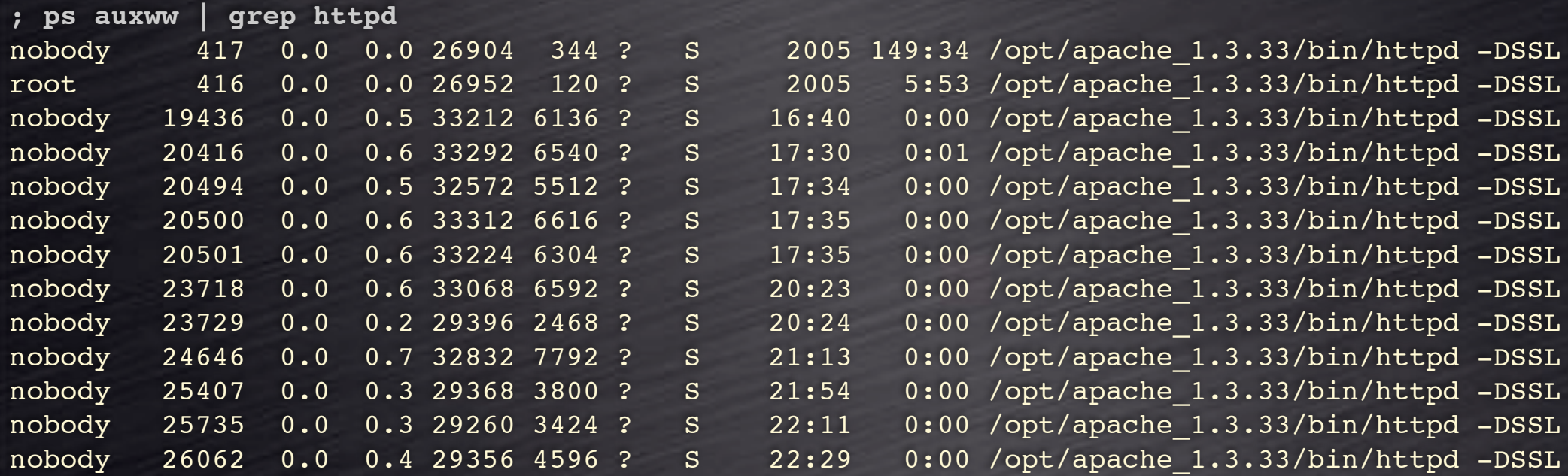

#### Which process? Hopefully they all exhibit signs of the problem.

#### **Approach 1: system tracing**

```
Brief lull
; strace -p 20500
semop(4292610, 0x80fa734, 1) = 0select(18, [16 17], NULL, NULL, NULL) = 1 (in [17])accept(17, {sa family=AF INET, sin port=htons(64868),
           sin addr=inet addr("66.249.65.15")}, [16] = 4
semop(4292610, 0x80fa73a, 1)
                                       = 0rt sigaction(SIGUSR1, {SIG IGN}, {0x80b923d, [],
            SA RESTORER SA INTERRUPT, 0x401c47c8, 8) = 0
                                       = 0fcnt164(4, F SETFD, FD CLOEXEC)
getsockname(4, {sa family=AF INET, sin port=htons(8012),
               sin addr=inet addr("192.168.209.71")}, [16] = 0
setsockopt(4, SOL TCP, TCP NODELAY, [1], 4) = 0
read(4, "GET /IM/storedetail.html?store=B"..., 4096) = 258
rt sigaction(SIGUSR1, {SIG IGN}, {SIG IGN}, 8) = 0
time(NULL)
                                       = 1149010483qettimeofday(1149010483, 613252), NULL) = 0
... loss and lots of output...
                                                             15 second lull
rea(4, 4, 4096)= 0 \leftarrowtime (NULL)
                                       = 1149011137close(4)= 0rt sigaction(SIGUSR1, {0x80b923d, [], SA RESTORER SA INTERRUPT, 0x401c47c8},
            (0x80b923d, [1, SA RESTORER|SA INTERRUPT, 0x401c47c8, 8) = 0semop(4325378, 0x80fa734, 1
```
#### Approach 1: system tracing

 $lsof$  -p 20500  $517989990$  TCP  $66.249.65.15:47451->www-va-1:http (ESTABILITYHED)$ httpd 22282 nobody IPv4  $4u$ httpd 22282 nobody 17u IPv4 497473156 TCP \*:80 (LISTEN)

File descriptor 4 is the connection to our client. And we are stuck reading from it. And we read nothing and then return to servicing others.

#### **Guessing the problem**

• Revisiting the "evil" lull: • It is exactly 15 seconds. Every time. • This can be confirmed with strace -ttt • What is so special about 15 seconds? • Our application? • Apache? ·libc? · kernel?

#### My guess: Apache

Apache talks directly to the client and issued the "read" system call on which we are stuck.

; cd ~/src/apache 1.3.33/ ; grep '#define.\*  $15\$ ' `find . -name  $\{\star h\}$ ./src/include/httpd.h:#defic DEFAULT KEEPALIVE TIMEOUT 15 ./src/include/httpd.h:#define M INVALID <u>tro</u> ./src/lib/expat-lite/xmltok.h:#define XML TOK PROLOG S 15 ./src/modules/standard/mod rewrite.h:#define MAX ENV FLAGS 15

#### **Recap**

• Keep-alives were our problem: • Apache children were tied up waiting. • A limited number of children. • When all children are used: • We have to wait until a child is free. • Up to 15 seconds. • Much much longer if a back queue exists.

#### This could have gone differently.

#### **Approach 1a: system tracing**

```
Brief lull
; strace -p 20500
semop(4292610, 0x80fa734, 1)
                                       = 0select(18, [16 17], NULL, NULL, NULL) = 1 (in [17])accept(17, {sa family=AF INET, sin port=htons(64868),
            sin addr=inet addr("66.249.65.15")}, [16] = 4
semop(4292610, 0x80fa73a, 1)
                                        = 0... lots and lots of output ...
                                        = 1150834255time(NULL)
write(4, "HTTP/1.1 200 OK\r\nDate: Tue, 20 J"..., 195) = 195
select(8, [4], NULL, NULL, {0, 0}) = 0 (Timeout)
qettim \in \text{Sday}(1150834255, 873521), NULL) = 0
write [(4, [{{}^{\prime}}554c\r\, 6},
        {"\n@import \'/c/styles..., 212836},
                                                                     3 second lull
           {\binom{n}{r}n^n, 2}, 3) = 212844
select(5, [4], NULL, NULL, {0, 0}) = 0 (Timeout)write(4, "0\r\ln r \ln, 5)
                                        = 5time([1150834256])= 1150834256gettimeofday({1150834256, 300626}, NULL) = 0times({tms utime=29, tms stime=7, tms cutime=0, tms cstime=0}) = -448735555shutdown(4, 1 /* send */)
                                        = 0select(5, [4], NULL, NULL, {0, 0})= 1 (NULL, left \{0, 0\})
read(4, "", 512)
                                        = 0close(4)= 0
```
#### What's up here?!

• Sending data to client gets "stuck" · writev() sticking is due to kernel buffers filling up. • make the buffers bigger • Kernel buffer enlargement • SendBufferSize in Apache *v* install a web accelerator.

#### Looking inward.

• We've looked outward (toward clients) • it has been quick and painless

> the same technique can work for inward problems Cat least some of them

#### (same old) system tracing

**Brief lull** ; strace -p 20500 semop(4292610, 0x80fa734, 1)  $= 0$  $select(18, [16 17], NULL, NULL, NULL) = 1 (in [17])$ accept(17, {sa family=AF INET, sin port=htons(64868), sin addr=inet addr("66.249.65.15")},  $[16]$  = 4 semop(4292610, 0x80fa73a, 1)  $= 0$ ... lots and lots of output ... gettimeofday({1151148309, 837141}, NULL) = 0  $time(NULL)$  $= 1150834255$  $\text{write}$ , "\0\223\0\0\6\0"..., 147) = 147  $\vert$  < 1 second lull rea $1(7, 10\374\0006\0000...$ , 2064) = 252 gettimofday({1151148309, 837882}, NULL) = 0

#### (same old) system tracing

 $lsof$  -p 20500 httpd 22282 nobody 517989990 TCP 66.249.65.15:47451->www-va-1:http (ESTABLISHED)  $4u$ IPv4 httpd 22282 nobody 7u IPv4 517989990 TCP www-va-1.int:47451->dbhost:5432 (ESTABLISHED) httpd 22282 nobody 17u IPv4 497473156 TCP \*:80 (LISTEN)

> File descriptor 7 is the connection to our database. And we are stuck reading from it. Hmm... that's a query, with a slow(ish) response.

#### Not where we want to be

· Did we successfully locate the problem? No...

• We know it behind the web application. • Not necessarily behind the web server.

#### **An over-simplified web transaction**

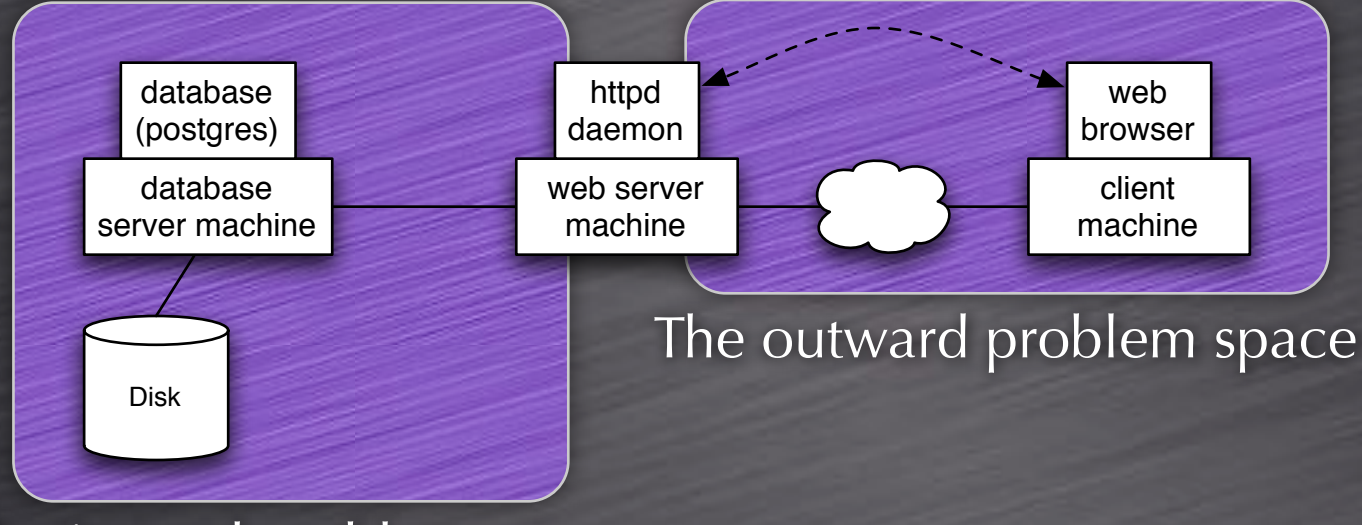

#### The inward problem space

#### Perspective from analysis on a web server

#### Jumping to the next step

• In the outward case, jumping outside (to the client) is not an option. • Jumping to a load balancer, switch or router is. • The tools there are not so good. • Best to stay on the web server. • In the inward case, jumping inside (to the database) is an option. • The web server is delayed reading from the DB  $\bullet$  Confirm the DB is indeed working.

#### Looking at the system (database)

- What's wrong with the system?
	- Rephrased: what looks wrong?
	- Wrong and right are relative with respect to system returning correct results.
	- What looks "different" is a better question.
	- That requires a basis of comparison.

#### Looking at processes (database)

• So, what's running?

• Clearly, a database.

 $\bullet$  The site works (albeit slow), so the database as functioning correctly.

• It's not performing well.

• Which queries are running slow and why?

• Don't assuming anything.

#### Database: on top

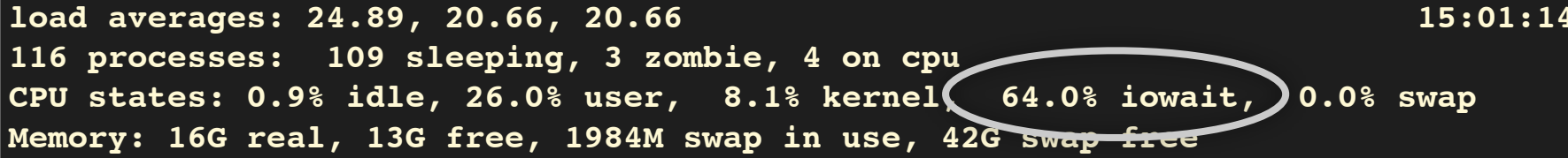

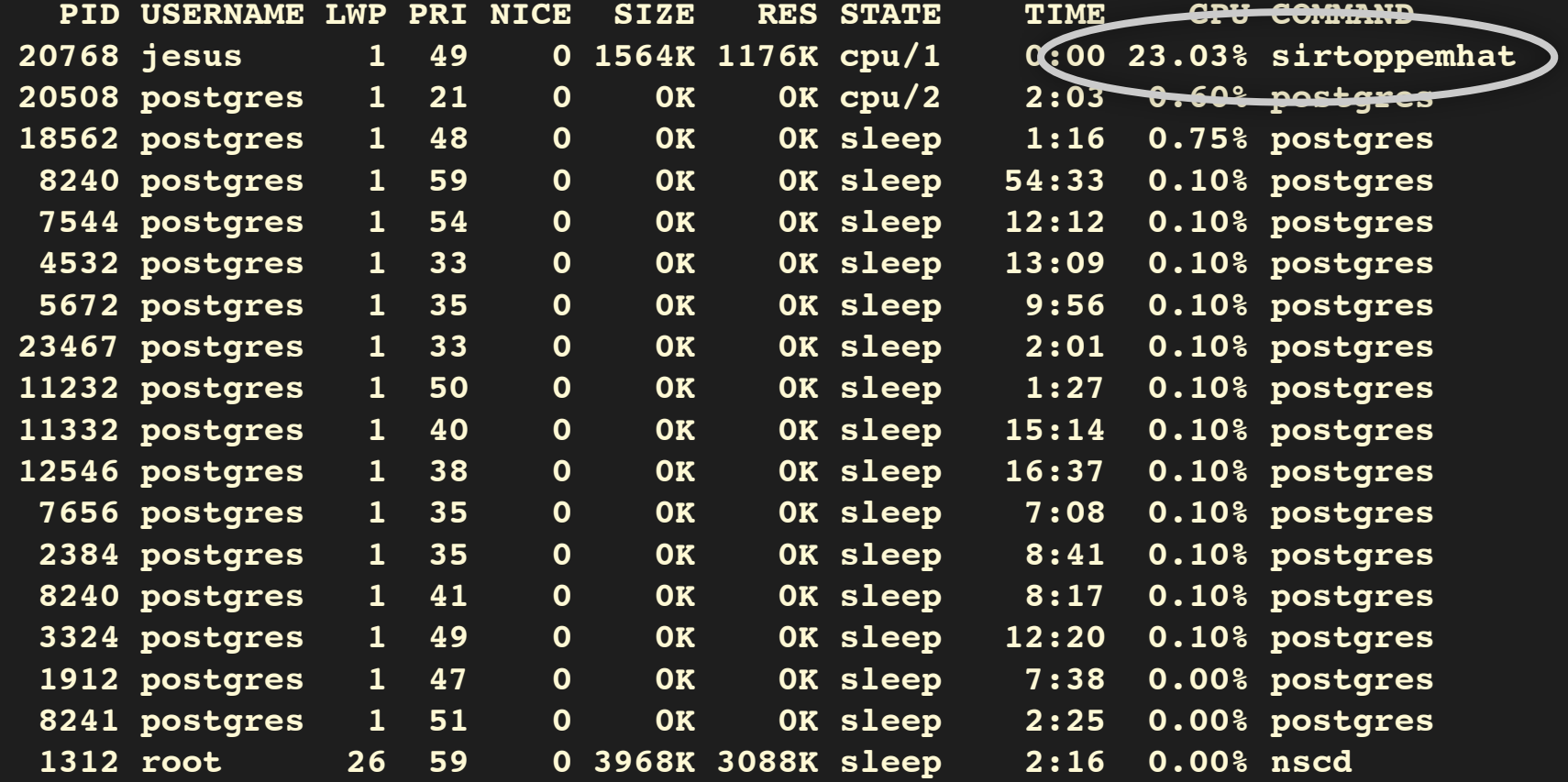

#### Database: on prstat

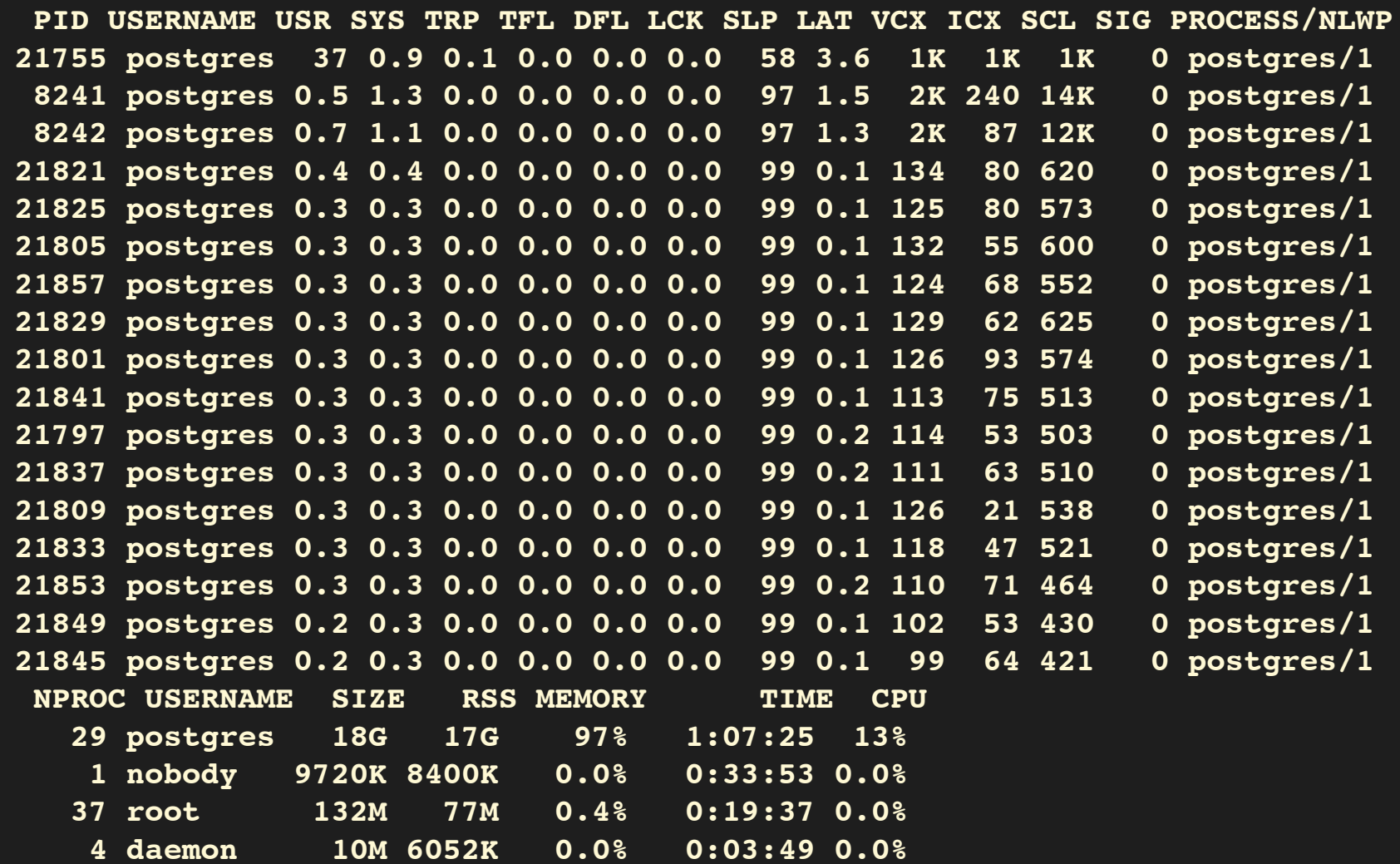

Total: 116 processes, 489 lwps, load averages: 24.16, 20.16, 20.73

#### Database: on iostat

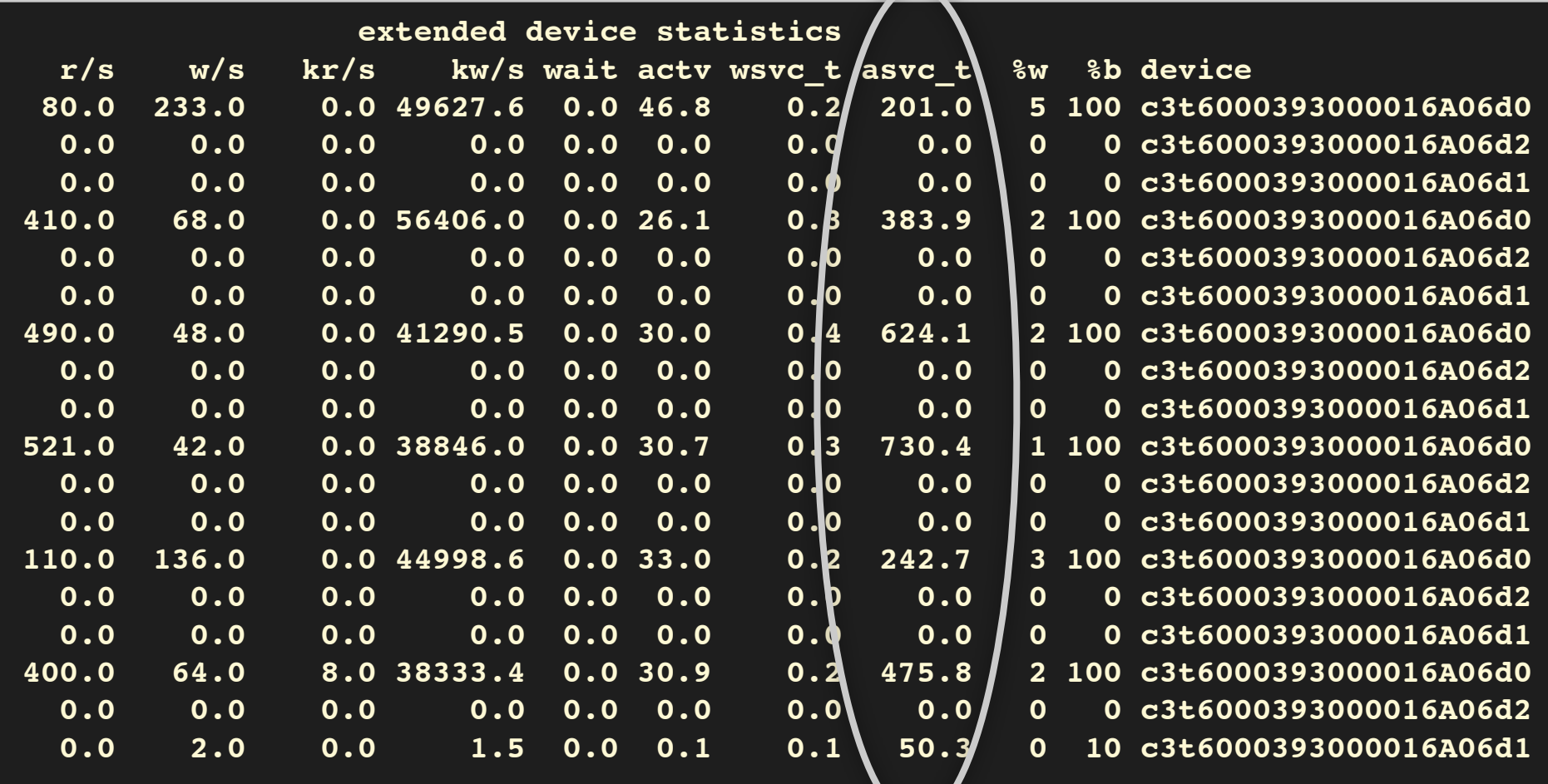

@#\$%! Those are some high service times!

#### So, we know the situation is bad

- Knowing the situation is bad is good.
	- We already knew that.
	- We have made progress, we know disk service latency on the database is a likely cause.
	- O Which queries are running slowly?
- This is a bad question.

We know the database is slow due to slowed disk access. **But,** we don't know that the database is the cause.

### Which is the offending process? • It is pretty hard to tell this on Linux. • my technique usually involvess peeking at top  $\bullet$  taking a guess  $\bullet$  stracing • repeat.

#### How can we be more efficient?

• My database server runs Solaris 10

- I have DTrace
- I do not suffer from inadequacies.
- Next step... world domination.

#### **Database: on DTrace**

; dtrace  $-n$  'io:::start {  $@[pid,execname] = sum(args[0]->b_count);$  }' dtrace: description 'io:::start ' matched 6 probes  $\mathcal{L}$ 

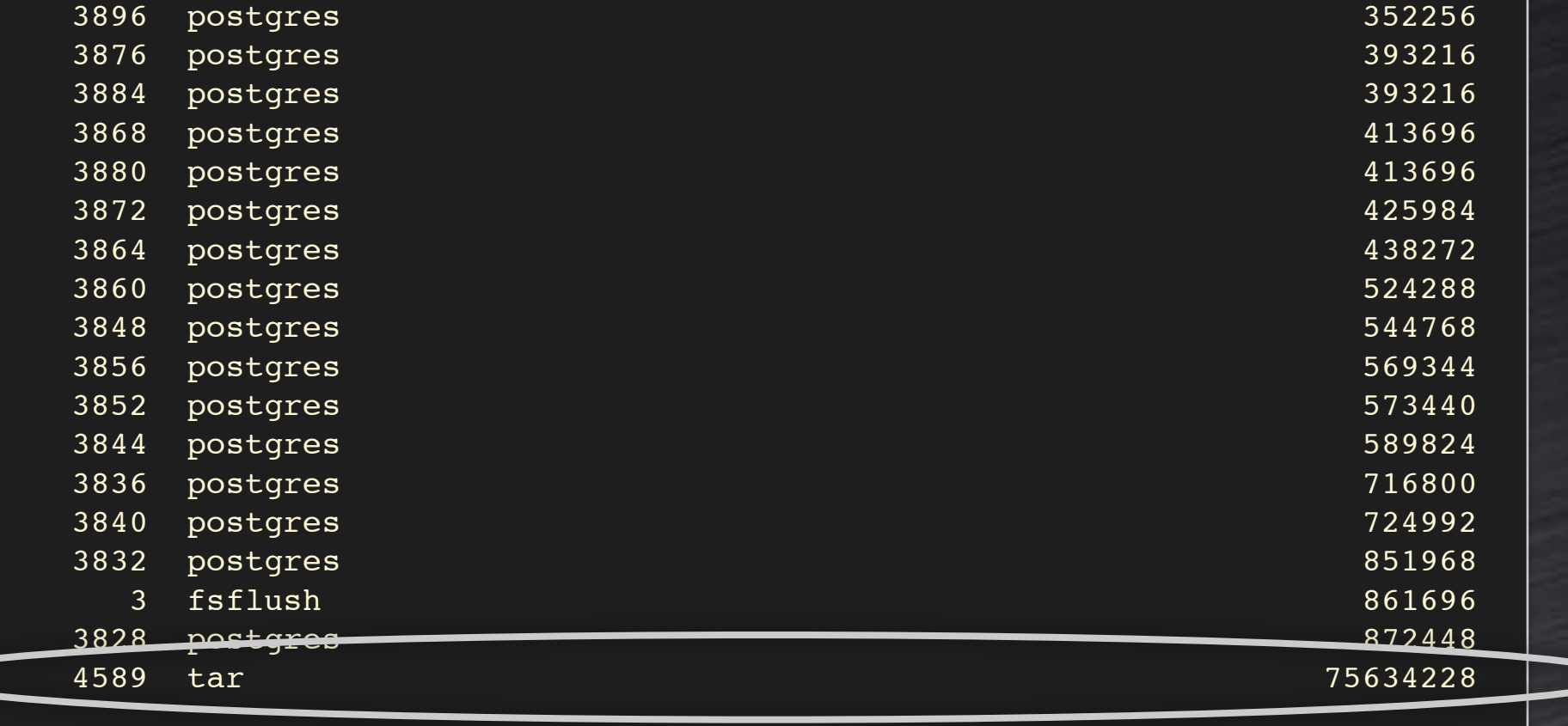

#### This could have gone differently.

#### **Database: on DTrace**

; dtrace -n 'io:::start {  $@[pid,execname] = sum(args[0]->b_locount);$  }' dtrace: description 'io:::start ' matched 6 probes  $\mathcal{L}$ 

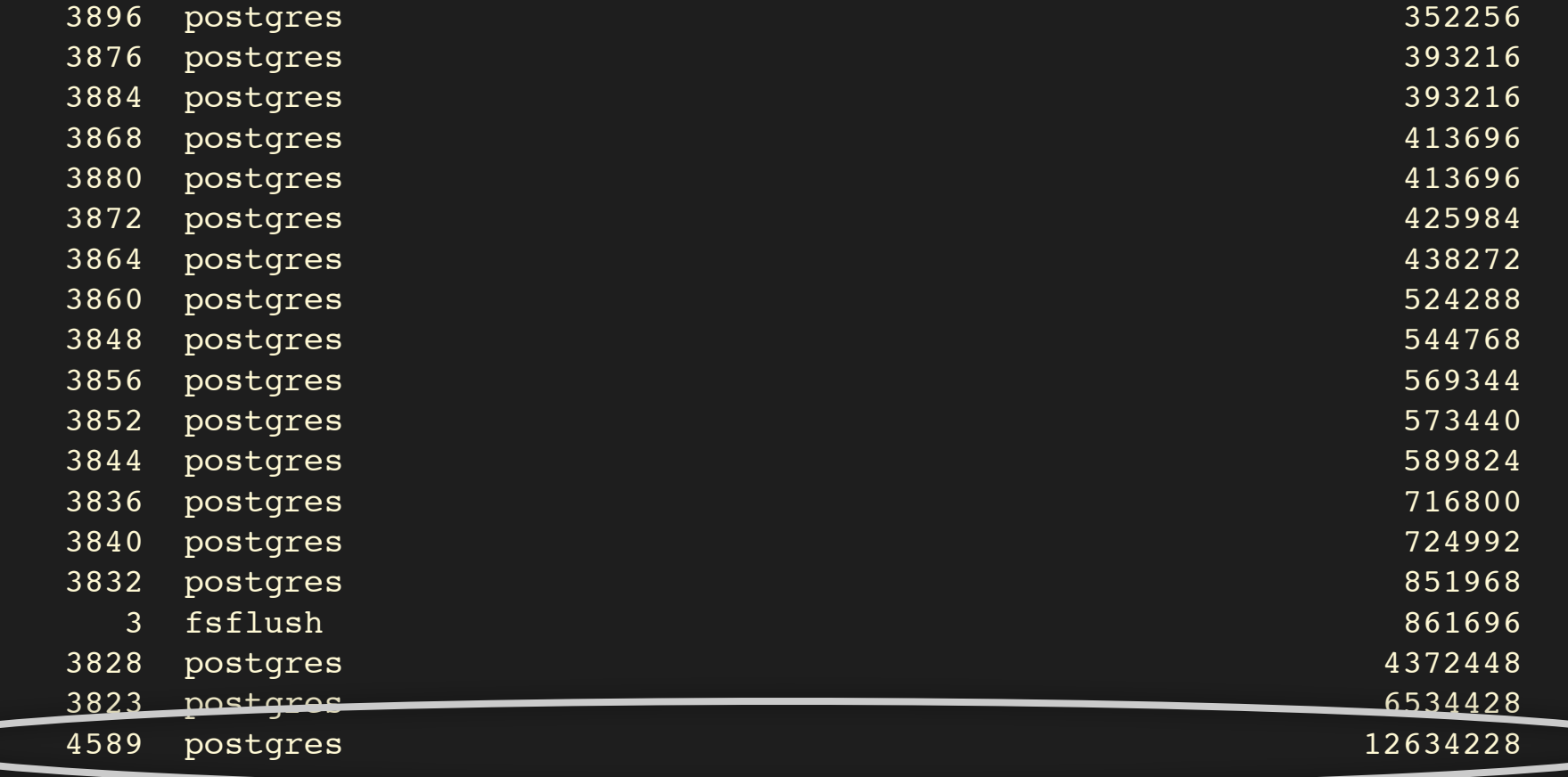

#### **Database: the Offender**

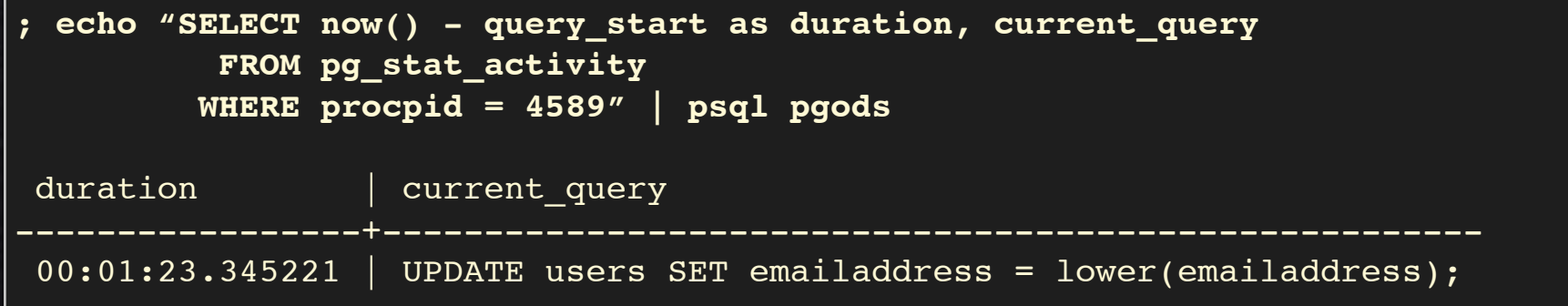

• It should be rather obvious now. · Someone issued an enormous update. • It is inducing enormous disk I/O • Slowing everything else in the system.

#### Why DTrace is so cool.

```
; dtrace -q -n '
postgres*:::report-activity
\left\{ \right.self->query = copyinstr(arg0);
  self->ok=1;io:::start
/self->ok/Q[self->query,
    args[0]->b flags & B READ ? "read" : "write",
    args[1]- > dev statname] = sum(args[0]- > b bcount);
\lambda'dtrace: description 'postgres*:::report-activity' matched 14 probes
^{\wedge}C
select count(1) from c2w ods.tblusers where zipcode between 10000 and 11000;
    read sd1 16384
select division, sum(amount), avg(amount) from ods.billings where txn timestamp
between '2006-01-01 00:00:00' and '2006-04-01 00:00:00' group by division;
    read sd2 71647232
```
#### The Importance of Historical Data

- Trend Analysis.
- Provides a control for experiments. • Provides a foundation for conjectures. At a bare minimum · bandwidth  $\bullet$  load **O** disk I/O and service times
	- **O** memory usage

### Anecdotes

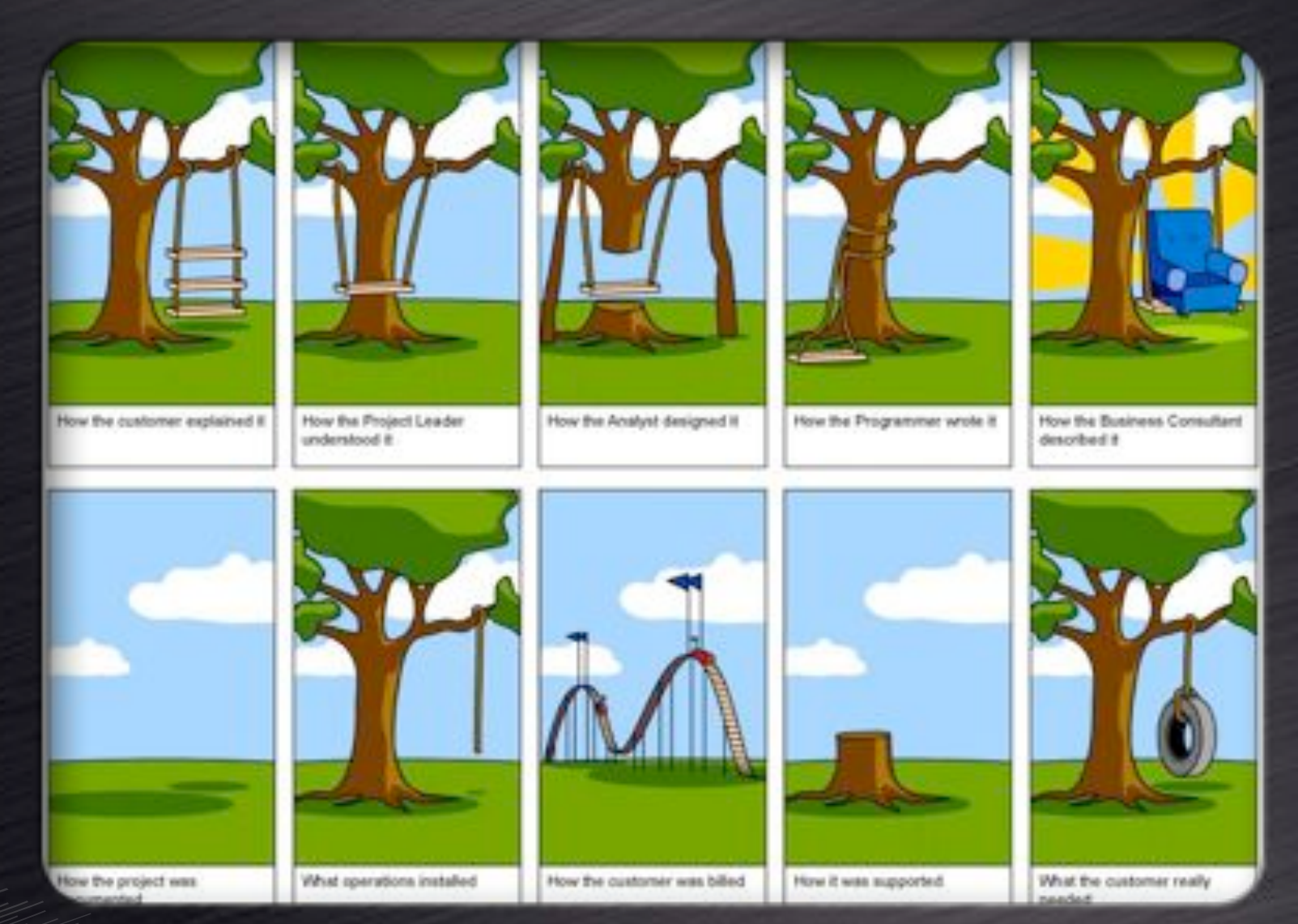

## Questions?

### Credits

• OmniTl, Inc. - best place to work ever. Sun and the DTrace team. · My wife and children.